January 2002

Prepared by Customer Service Training and Development

Compaq Computer Corporation

#### **Contents**

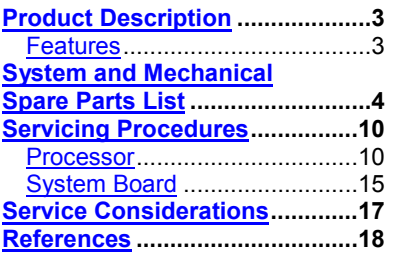

# **Compaq ProLiant ML370 G2**

# **Service Update**

*Abstract:* This service update white paper describes an update to the Compaq ProLiant ML370 G2 Server. It provides spares part and option kit numbers for the new 1.4 GHz processor and reviews service procedures for removing or replacing the processor.

Help us improve our technical communication. Let us know what you think about the technical information in this document. Your feedback is valuable and will help us structure future communications. Please send your comments to: customerservicestdfeedback@compaq.com.

Compaq ProLiant ML370 G2 Service Update© 2002 Compaq Computer Corporation

Compaq and the Compaq logo are registered in the U.S. Patent and Trademark Office. Microsoft and Windows are trademarks of Microsoft Corporation in the United States and other countries. All other product names mentioned herein may be trademarks of their respective companies.

Compaq shall not be liable for technical or editorial errors or omissions contained herein. The information in this document is provided "as is" without warranty of any kind and is subject to change without notice. The warranties for Compaq products are set forth in the express limited warranty statements accompanying such products. Nothing herein should be construed as constituting an additional warranty.

# <span id="page-2-0"></span>**Product Description**

The ProLiant ML370 G2 Server has a new processor speed, 1.4Ghz. This document lists the new option and spare part number and reviews the corresponding procedures to service.

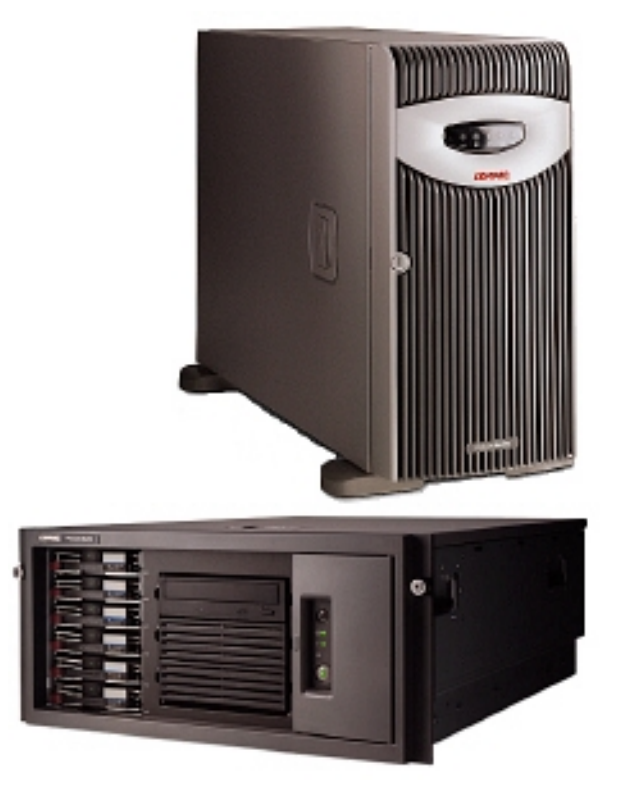

## **Features**

This is a review of the features pertinent to this update.

■ New, faster processor speed: 1.4GHz

# <span id="page-3-0"></span>**System and Mechanical Spare Parts List**

As a review, Figure 1 and 2 illustrate an exploded views of the mechanical and system spare component parts. Table 1 lists the option and spare part numbers. Part numbers for new processor are **highlighted** in yellow.

#### **Figure 1. Mechanical parts exploded view**

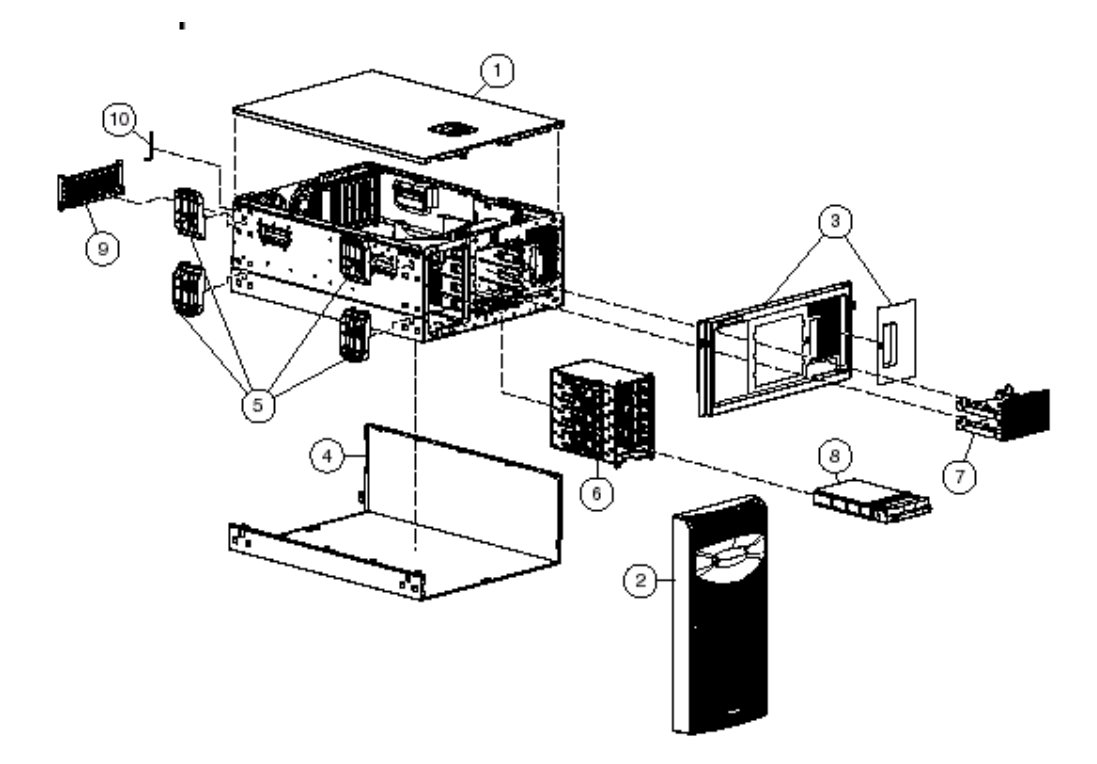

**Figure 2. System components exploded view**

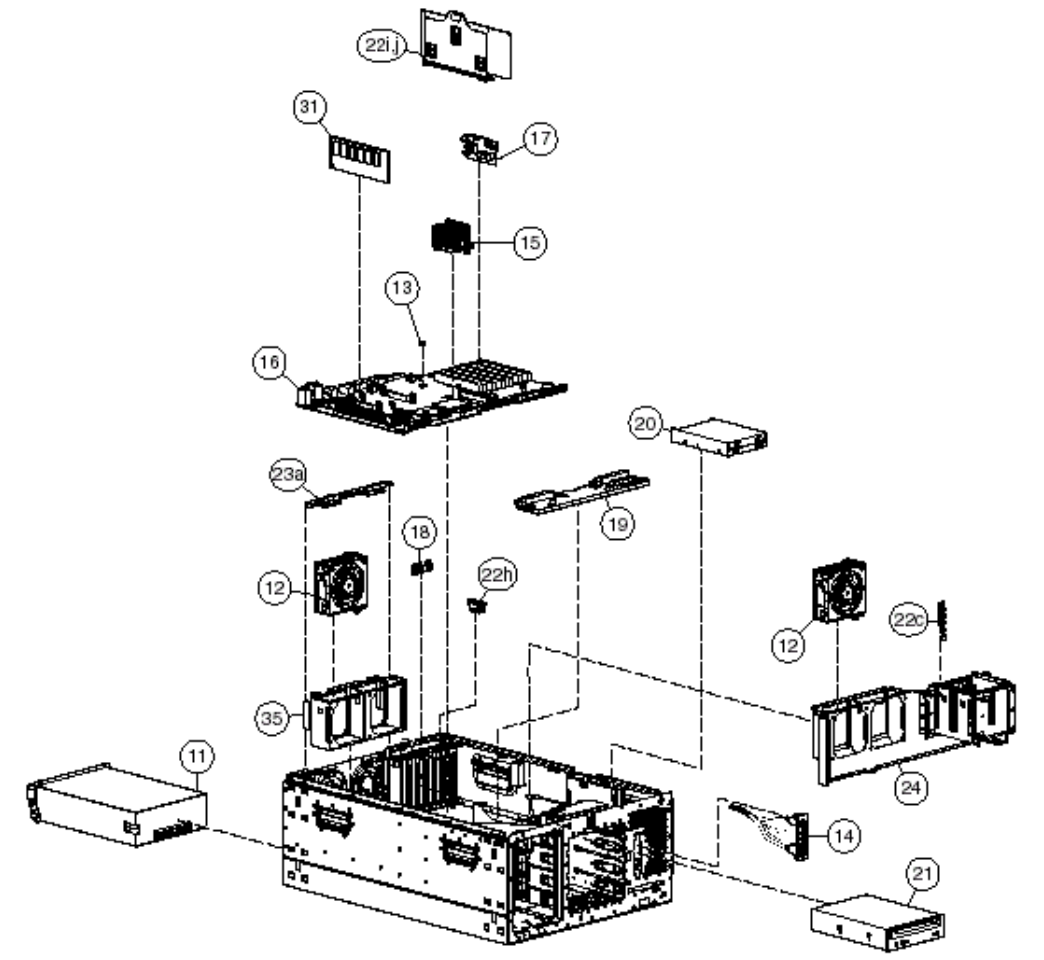

Figure 1-2. System components

| Item           | <b>Description</b>                                         |            | <b>Assembly Number Spare Part Number</b> |
|----------------|------------------------------------------------------------|------------|------------------------------------------|
|                | <b>Mechanical Components</b>                               |            |                                          |
| 11             | Access panel (top cover)                                   | 224969-001 | 230985-001                               |
| $\overline{2}$ | Front bezel (tower model only)                             | 224991-001 | 230996-001                               |
| 3              | Rack bezel (rack model only)                               | 224992-001 | 230997-001                               |
| 4              | Tower hood cover                                           | 224954-001 | 233410-001                               |
| 5              | Feet (tower model only) (part of kit #23)                  | 228148-001 | 230979-001                               |
| 6              | 6 x 1-inch hot-plug SCSI drive cage, with<br>backplane     | 224990-001 | 230995-001                               |
| 17             | Removable media blanks                                     | 141289-002 | 231212-001                               |
| 8              | Hard drive blank                                           | 349448-001 | 122759-001                               |
| 9              | Power supply blank                                         | 224955-001 | 233601-001                               |
| 10             | Torx T-15 tool                                             | 107473-001 | 199630-001                               |
|                | <b>System Components</b>                                   |            |                                          |
| 11             | Power supply, 500 W, with handle                           | 216068-001 | 230993-001                               |
| 12             | Fans, 92 mm                                                | 224994-001 | 231213-001                               |
| 13             | 3.3 V lithium battery                                      | 334149-001 | 179322-001                               |
| 14             | Power button/LED assembly                                  | 225034-001 | 230986-001                               |
|                | <b>Boards</b>                                              |            |                                          |
| 15             | Processor, Intel Pentium III<br>a) 1.13-GHz, with heatsink | 235384-003 | 239324-001                               |
|                | b) 1.26-Ghz, with heatsink                                 | 235384-002 | 230991-001                               |
|                | c) 1.4-GHz, with heatsink                                  | 235384-004 | 259594-001                               |
| 16             | System board                                               | 011074-001 | 230998-001                               |
| 17             | Processor power module (PPM)                               | 217366-001 | 228506-001                               |
| 18             | PCI Hot Plug backplane                                     | 011077-001 | 230981-001                               |

**Table 1: System and Mechanical Spare Parts List**

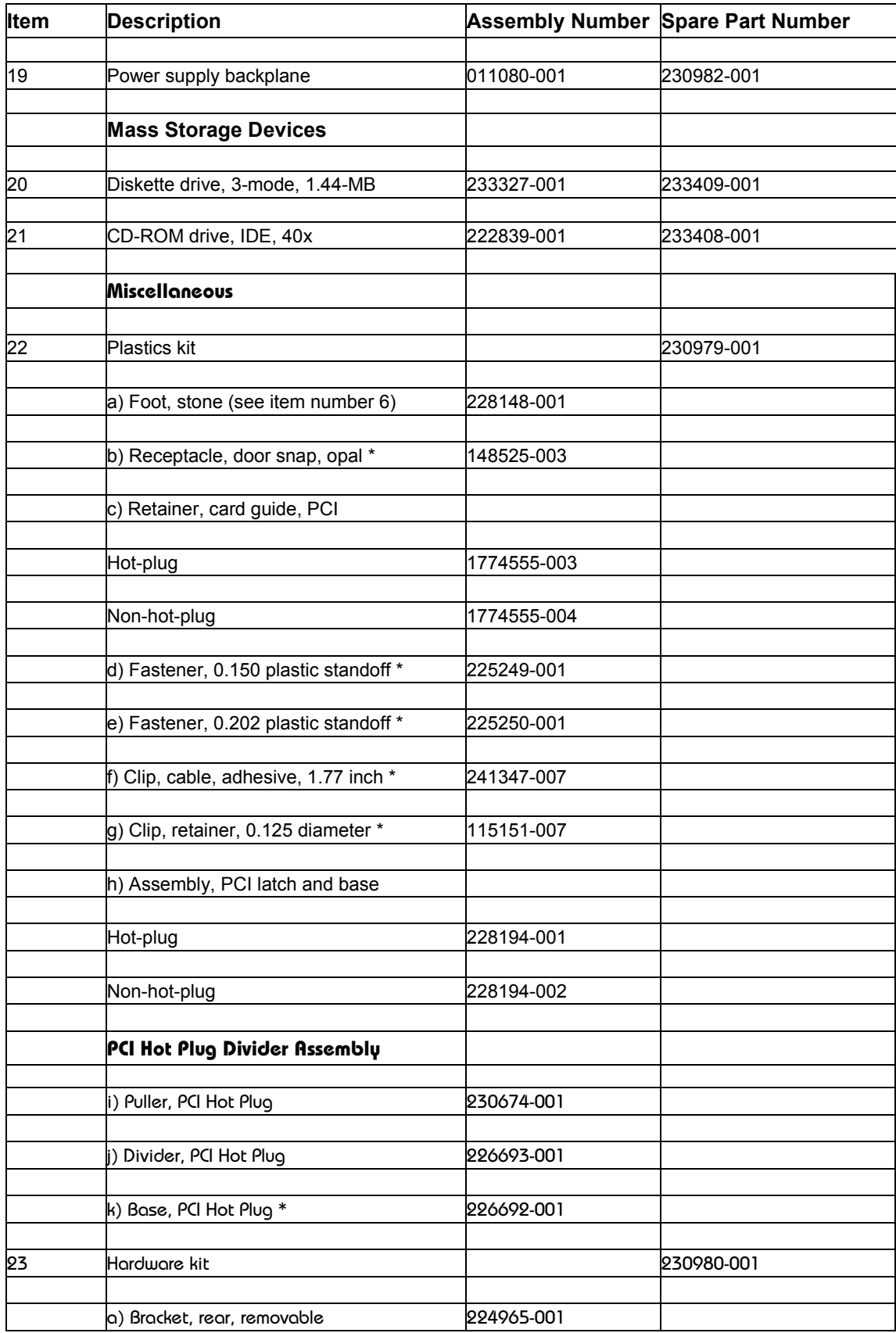

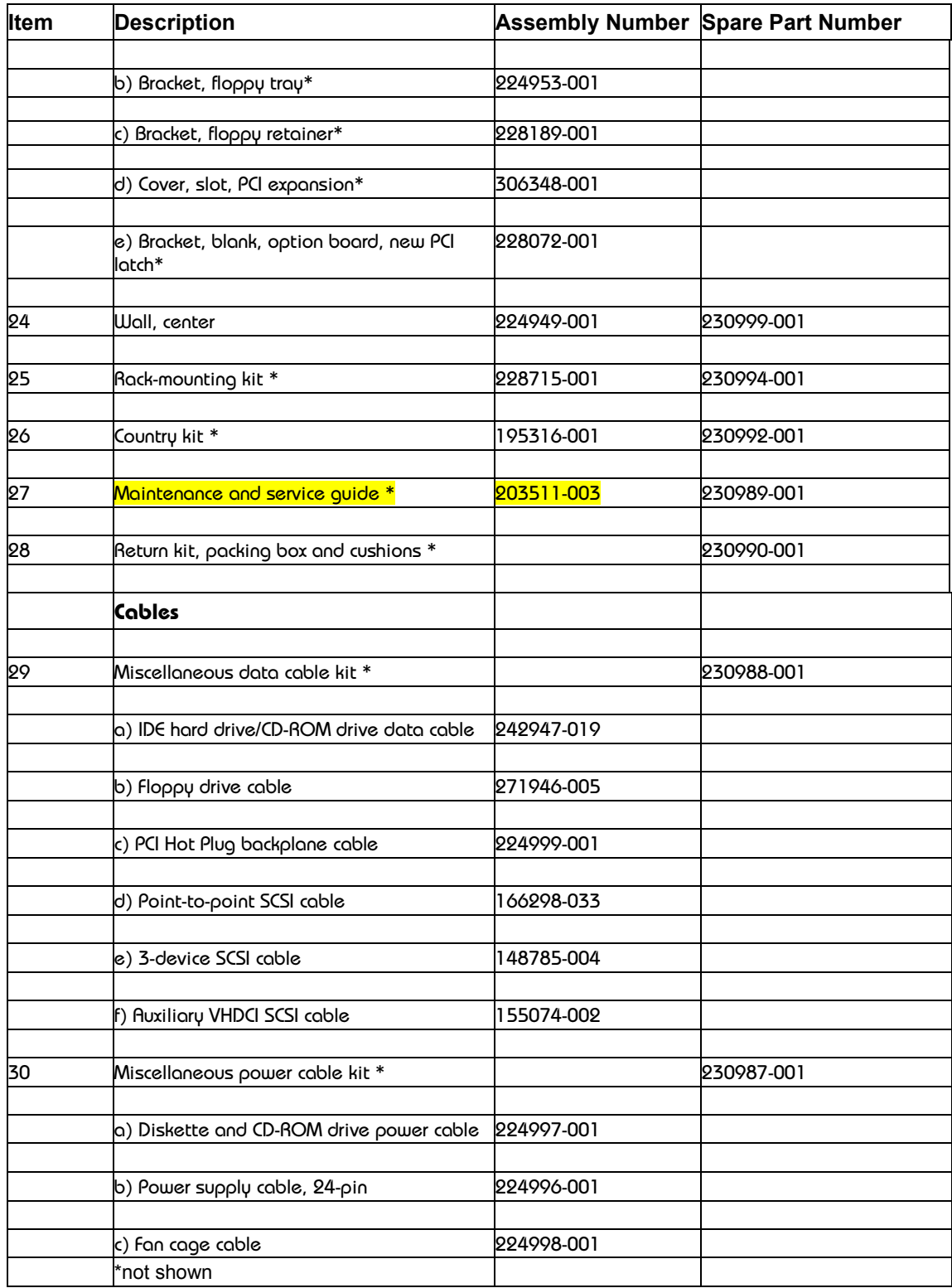

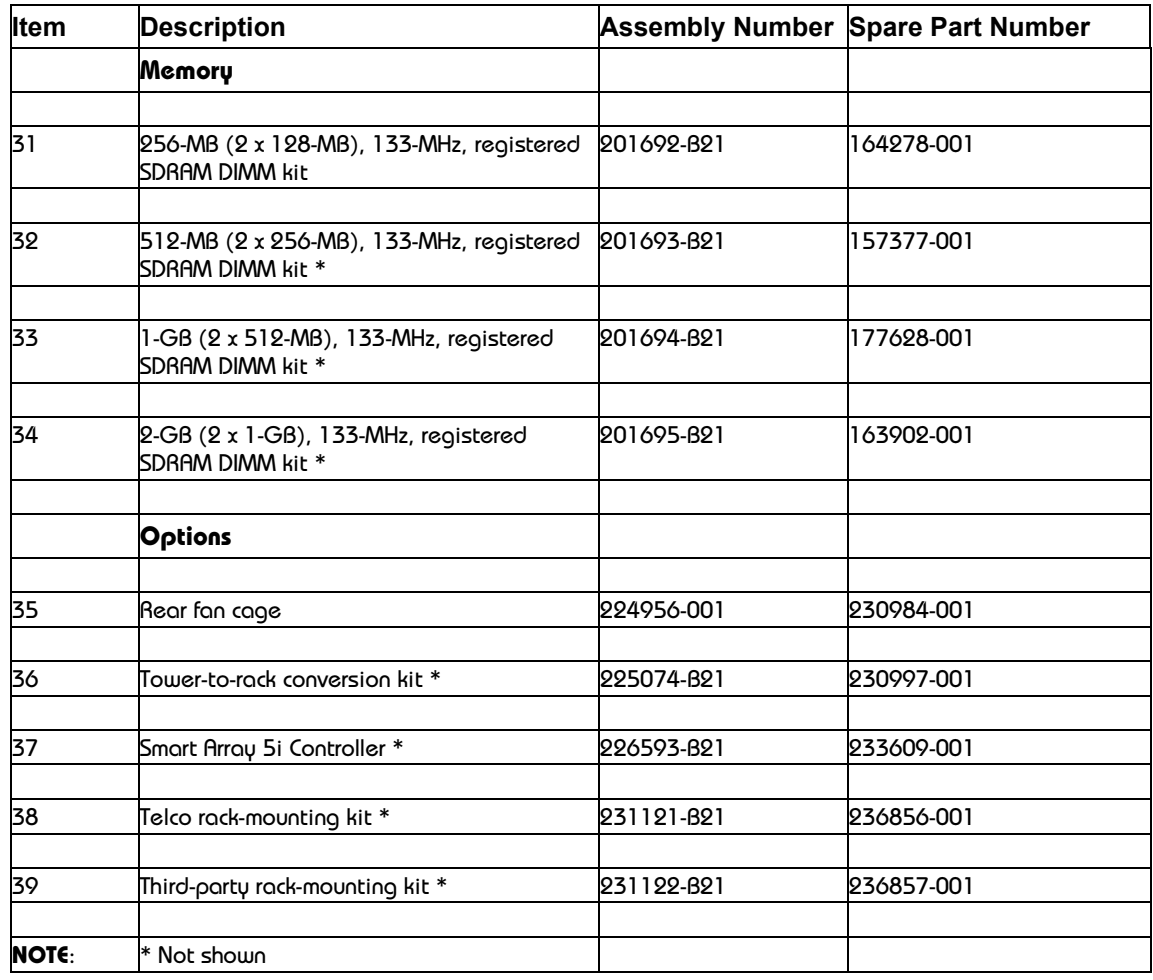

## **Table 2: Processor Option Kit**

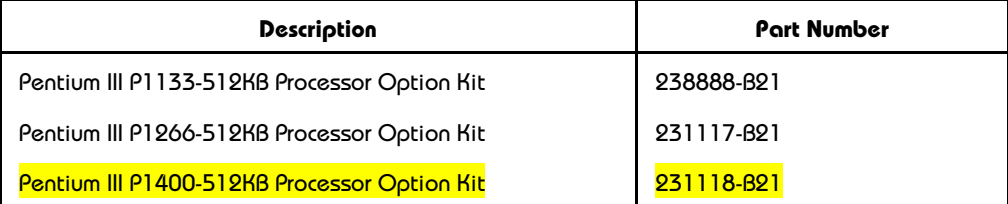

# <span id="page-9-0"></span>**Servicing Procedures**

### **Processor**

#### **Power down the server**

System power in ProLiant ML370 Generation 2 servers does not completely shut off with the front panel Power On/Standby button. The button toggles between on and standby modes, rather than on and off. The standby position removes power from most electronics and the drives, but portions of the power supply and some internal circuitry remain active. To completely remove all power from the system, you must disconnect all power cords from the server.

**WARNING**: To reduce the risk of injury from electrical shock, remove the power cords to completely disconnect power from the system.

**CAUTION**: Electrostatic discharge can damage electronic components. Be sure you are properly grounded before beginning any installation procedure.

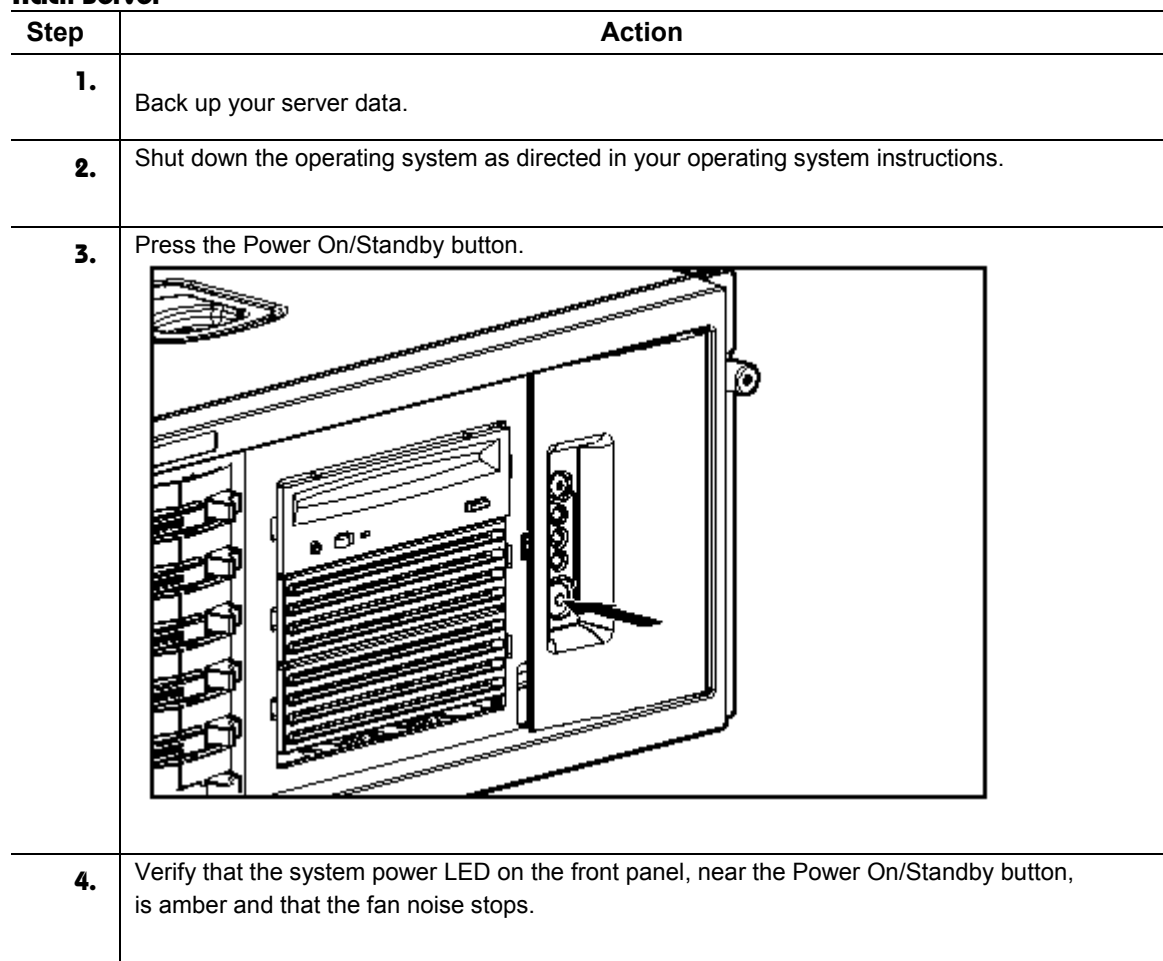

#### **Rack Server**

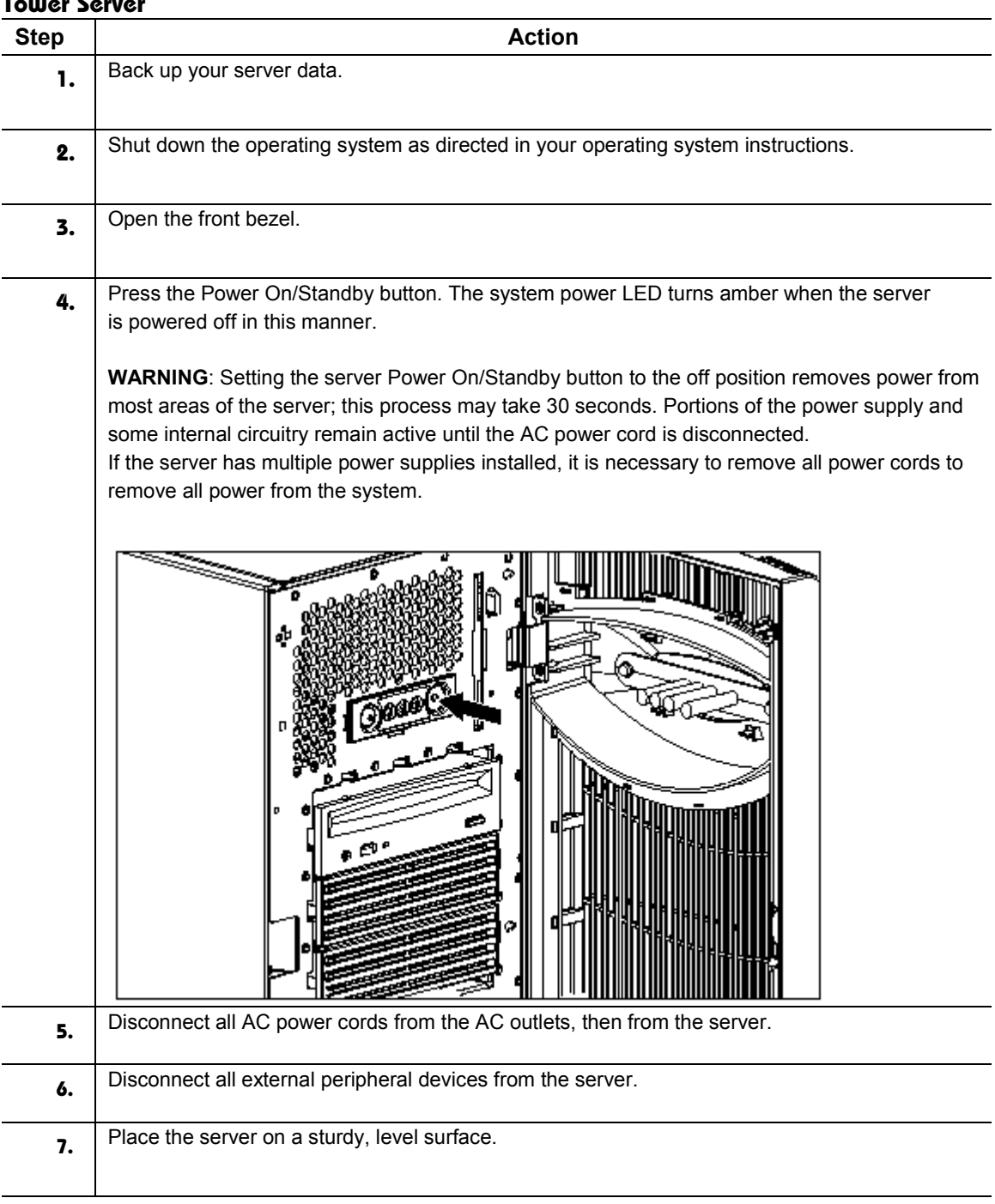

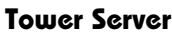

### **Remove and replace the access panel**

**WARNING**: To reduce the risk of personal injury from hot surfaces, allow internal system components to cool before touching them.

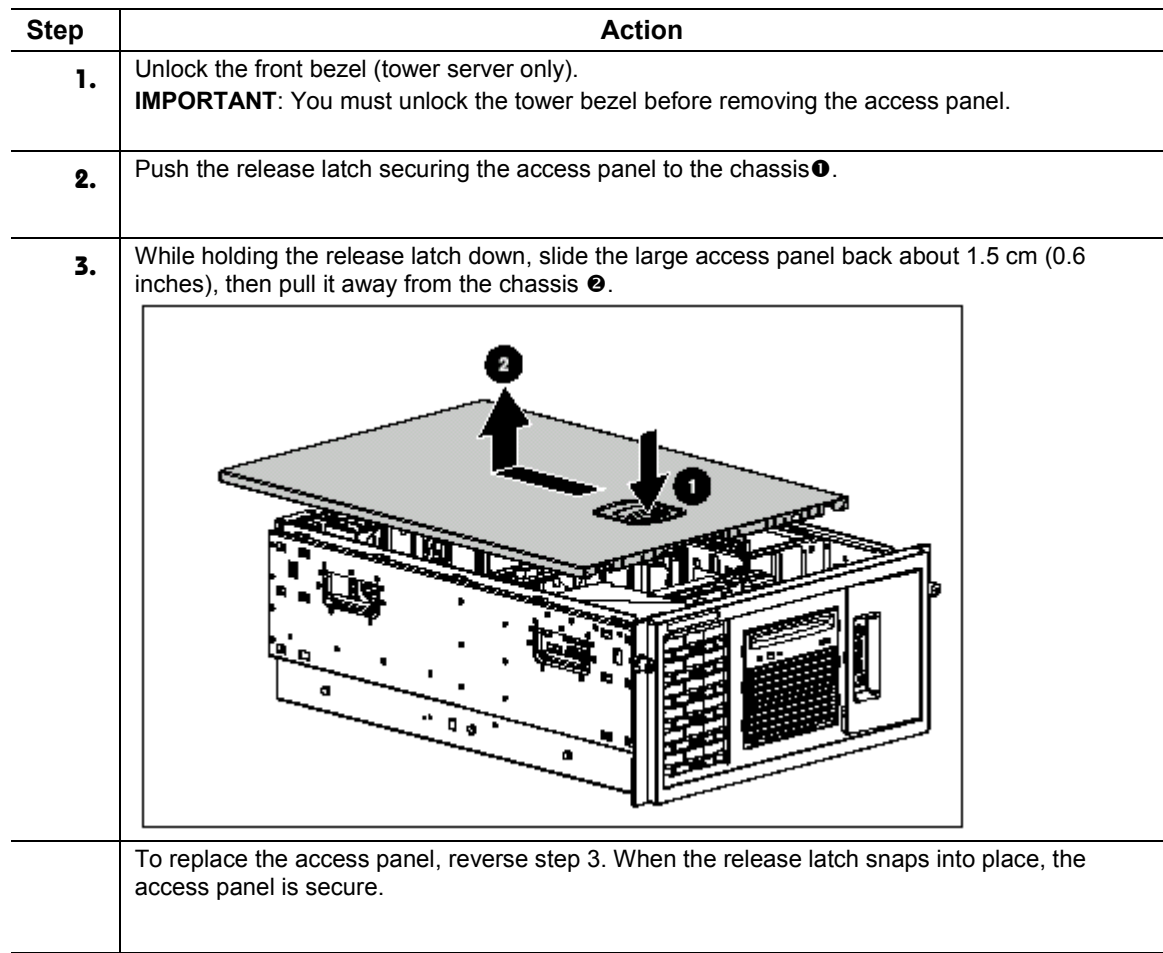

#### **Remove and replace the processor**

**CAUTION:** Ensure that you have the current version of the system ROM. Failure to flash your ROM with the correct version before installing or replacing the processor causes system failure. For the most current version of the ROM, visit the Compaq website: <http://www.compaq.com/support/files/server/us/>

#### **Remove**

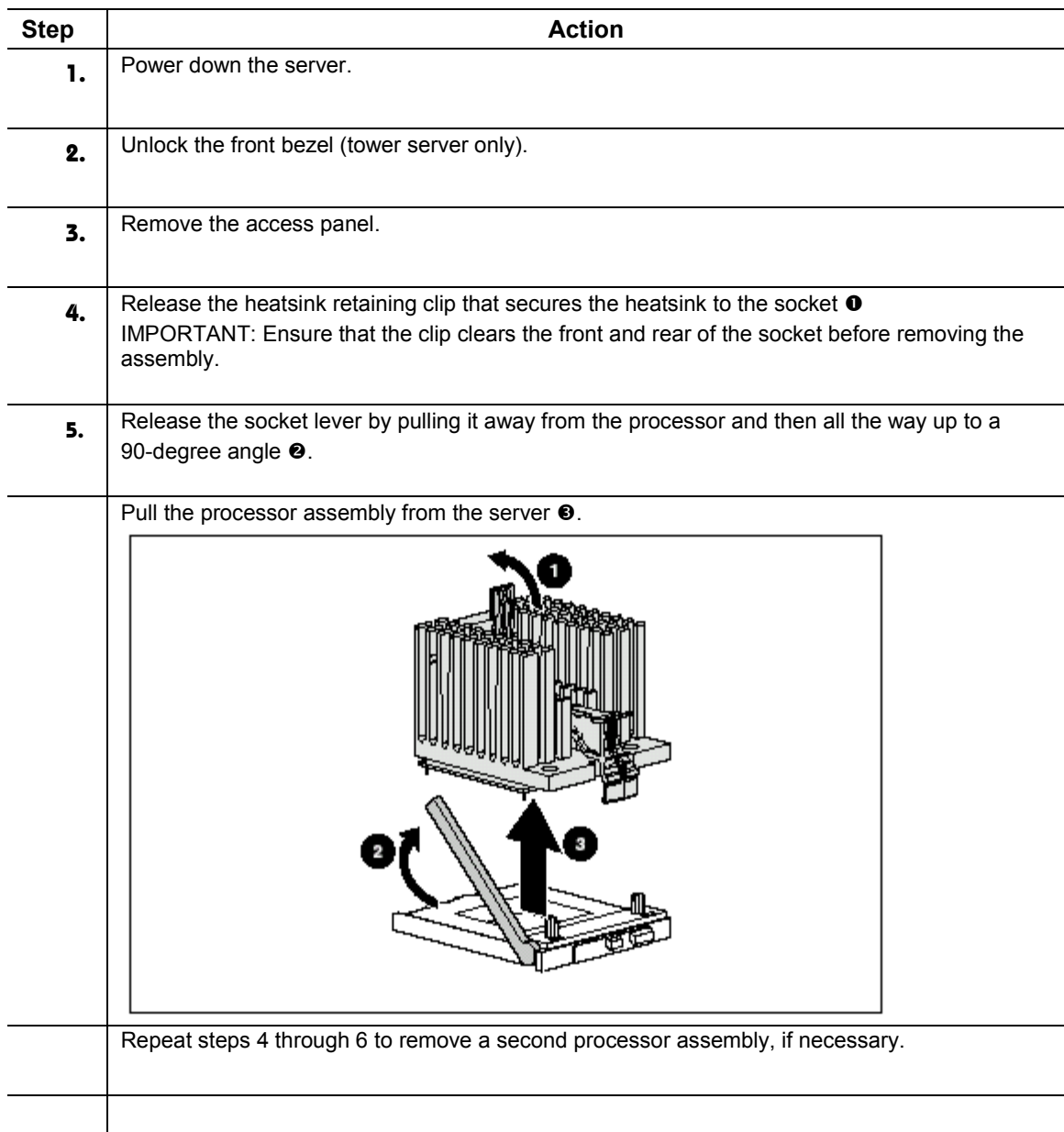

### **Replace**

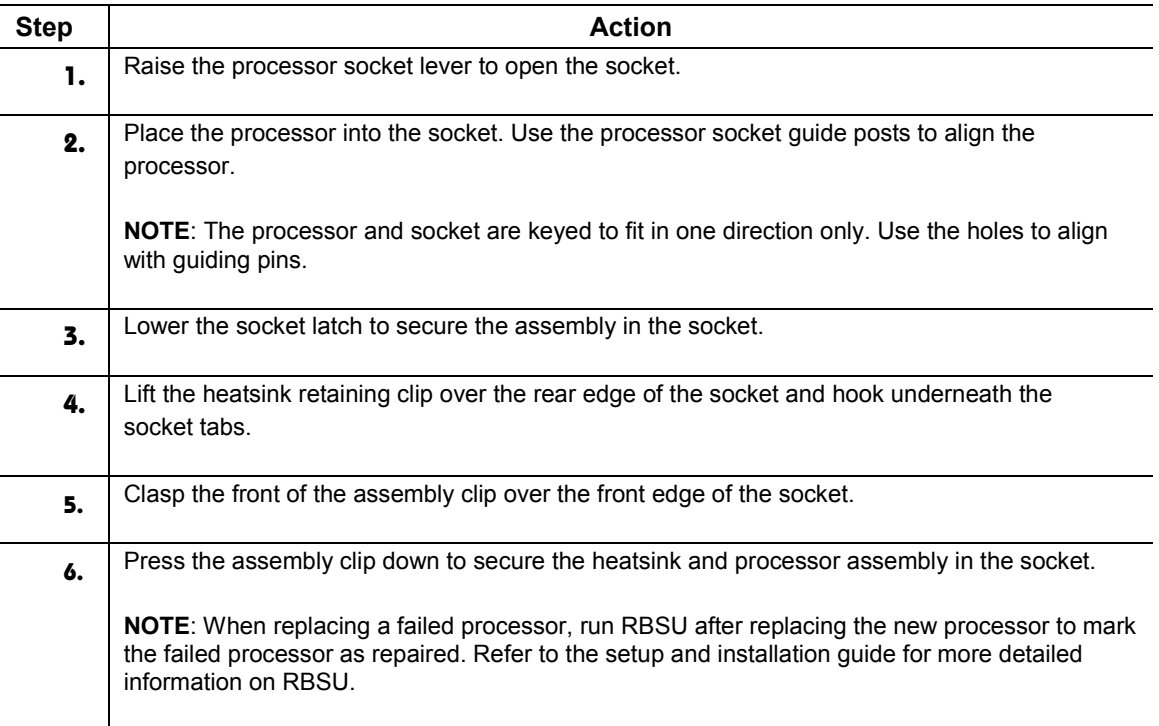

# <span id="page-14-0"></span>**System Board**

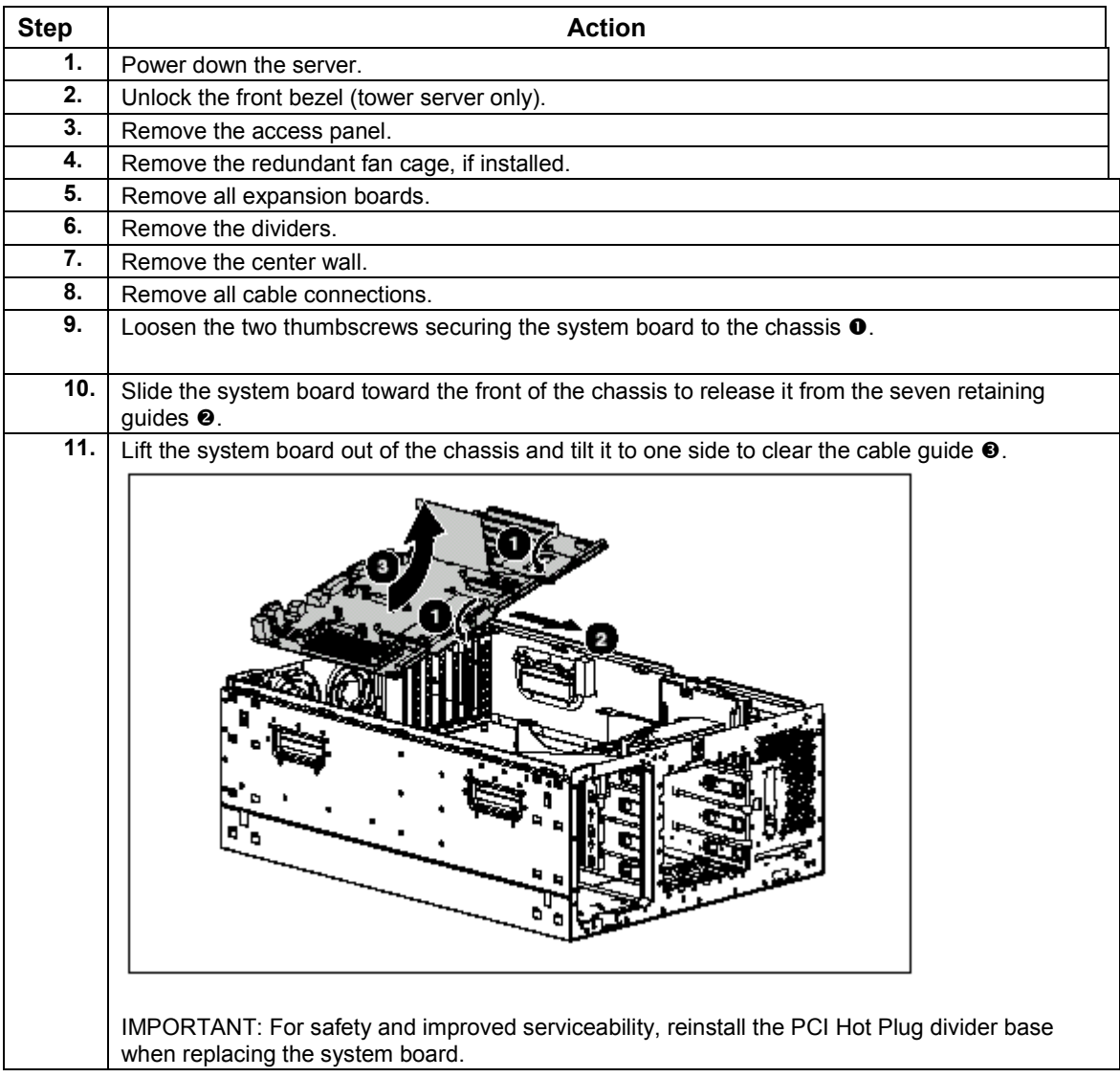

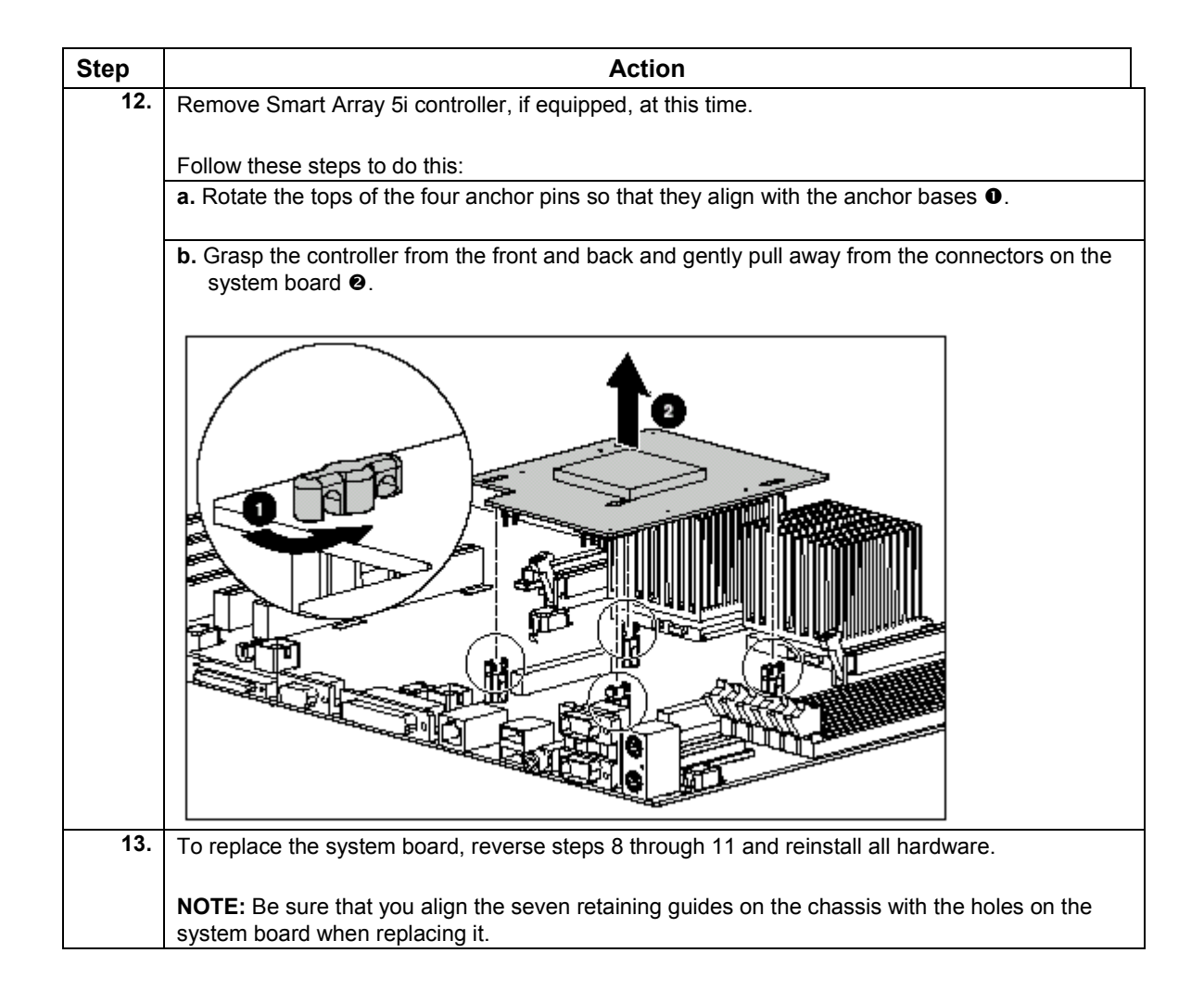

# <span id="page-16-0"></span>**Service Considerations**

There are no new service considerations for this upgrade. However, here is a review of the service considerations that pertain to this new module.

The ProLiant ML370 G2 supports three processors: a 1.13-GHz , 1.26GHz, and (now) a 1.4GHz Pentium III Flip Chip - Pin Grid Array (FC-PGA) . Each processor requires its own Processor Power Module (PPM). The processor and PPM are located on the server's System Board . The Processor Option Kit contains the processor, PPM and heat sink. The processor and PPM are spared separately. When installing a 2nd processor, these guidelines must be followed.

- A processor and its PPM must be installed in the first processor location
- The Processor Core Frequency and Speed configuration settings cannot be changed from the factory default. The System ROM will automatically detect and configure the speed of the processor.
- The Chassis ID switch on the system board should be left in the default positions.
- **Both processors must be the same frequency/speed. Mixing of processors with different** specifications is not permitted.
- After installing a processor and PPM, the system ROM based Setup and Configuration Utility must be ran. Save the new processor configuration to CMOS.

# <span id="page-17-0"></span>**References**

For information on servicing and troubleshooting the Compaq ProLiant ML370 G2 Server refer to the:

#### **Compaq ProLiant ML370 Generation 2 Server Maintenance and Service Guide**

This maintenance and service guide is a document that can be used for reference when servicing the Compaq ProLiant ML370 Generation 2 server.

203511-003 (PDF,BM) 11558 KB *ARCHIVE* Internal Link

[http://www3.compaq.com/support/reference\\_library/selectproduct.asp E](http://www3.compaq.com/support/reference_library/selectproduct.asp)xternal Link

### **Install Guide**

#### **Compaq ProLiant ML370 Generation 2 Server Setup and Installation Guide**

This guide is designed to be used as step-by-step instructions for installation and as a reference for operations, troubleshooting and future upgrades.

203510-001 (PDF,BM) 23221 KB *ARCHIVE* Internal Link [http://www3.compaq.com/support/reference\\_library/selectproduct.asp E](http://www3.compaq.com/support/reference_library/selectproduct.asp)xternal Link

### **QuickSpec**

**Compaq ProLiant ML370 Generation 2 QuickSpec**

[http://www.compaq.com/products/quickspecs/10901\\_na/10901\\_na.html](http://www.compaq.com/products/quickspecs/10901_na/10901_na.html) **Compaq ProLiant ML370 QuickSpecs**

[http://www.compaq.com/products/quickspecs/10493\\_na/10493\\_na.html](http://www.compaq.com/products/quickspecs/10493_na/10493_na.html)

### **Weblink**

**Compaq Software and Driver Support Link** <http://www.compaq.com/support/files>